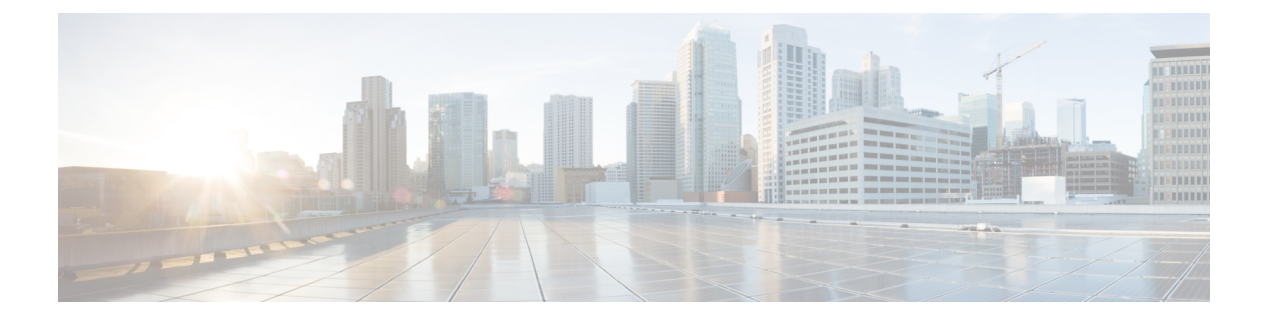

# **Python API**

- **[Python API** について(**About the Python API**)**]** (1 ページ)
- Python の使用 (2ページ)

# **[Python API** について(**About the Python API**)**]**

Pythonは簡単に習得できる強力なプログラミング言語です。効率的で高水準なデータ構造を持 ち、オブジェクト指向プログラミングに対してシンプルで効果的なアプローチを取っていま す。Pythonは、簡潔な構文、動的な型指定、インタープリタ型という特長を持っており、ほと んどのプラットフォームのさまざまな分野でスクリプティングと高速アプリケーション開発が 可能な理想的な言語です。

Python インタープリタと広範な標準規格ライブラリが Python Web サイトで送信元形式または バイナリ形式で自由に利用できます:

#### http://www.python.org/

また、このサイトには、サードパーティが無償で提供している多数の Python モジュール、プ ログラム、ツールのディストリビューションとそれらへのリンク、さらに追加のドキュメン テーションが掲載されています。

Cisco Nexus 9000 Series デバイスは、インタラクティブ モードと非インタラクティブ(スクリ プト)モードの両方で Python v2.7.5 をサポートし、ゲスト シェルで使用できます。

Python スクリプト機能は、さまざまなタスクを実行するためにデバイスのコマンドライン イ ンターフェイス (CLI) Power On Auto Provisioning (POAP) または Embedded Event Manager (EEM)アクションへのプログラムによるアクセスを提供します。Python は Bash シェルから もアクセスできます。

Python インタプリタは Cisco NX-OS ソフトウェアで利用できます。

Cisco Nexus デバイスでの Python の使用については、 <https://developer.cisco.com/site/nx-os/docs/apis/python/> の URL にあるCisco Nexus 9000 Series Python SDK User Guide and API Referenceを参照してください。

# **Python** の使用

ここでは、Python スクリプトの作成と実行の方法について説明します。

### **Cisco Python** パッケージ

Cisco NX-OS は、インターフェイス、VLAN、VRF、ACL、ルートなど、多くのコア ネット ワークデバイスモジュールへのアクセスを可能にするCiscoPythonパッケージを提供します。 **help()** コマンドを入力すると、Cisco Python パッケージの詳細を表示できます。モジュール内 のクラスとメソッドに関する追加情報を取得するには、特定のモジュールに対してhelpコマン ドを実行します。たとえば、**help**(*cisco.interface*)は、cisco.interfaceモジュールのプロパティ を表示します。

次の例は、Cisco Python パッケージに関する情報を表示する方法を示します。

```
>>> import cisco
>>> help(cisco)
Help on package cisco:
NAME
    cisco
FILE
    /isan/python/scripts/cisco/__init__.py
PACKAGE CONTENTS
    acl
    bgp
    cisco_secret
    cisco_socket
    feature
    interface
    key
    line_parser
    md5sum
    nxcli
    ospf
    routemap
    routes
    section parser
    ssh
    system
    tacacs
    vrf
CLASSES
     __builtin__.object
       cisco.cisco_secret.CiscoSecret
        cisco.interface.Interface
        cisco.key.Key
```
### 注意事項と制約事項

Python API には、次の注意事項と制限事項があります。

• NX-OS 7.0(3)F3(1)以降、Python API は Cisco Nexus 9508 スイッチでサポートされま す。

## **CLI** コマンド **API** の使用

Python プログラミング言語は、CLI コマンドを実行できる 3 つの API を使用します。API は Python CLI モジュールから利用できます。

これらの API については、次の表で説明します。\* **from cli import** コマンドを使用して API を 有効にする必要があります。これらの API の引数は CLI コマンドの文字列です。Python イン タープリタ経由で CLI コマンドを実行するには、次の API のいずれかの引数文字列として CLI コマンドを入力します。

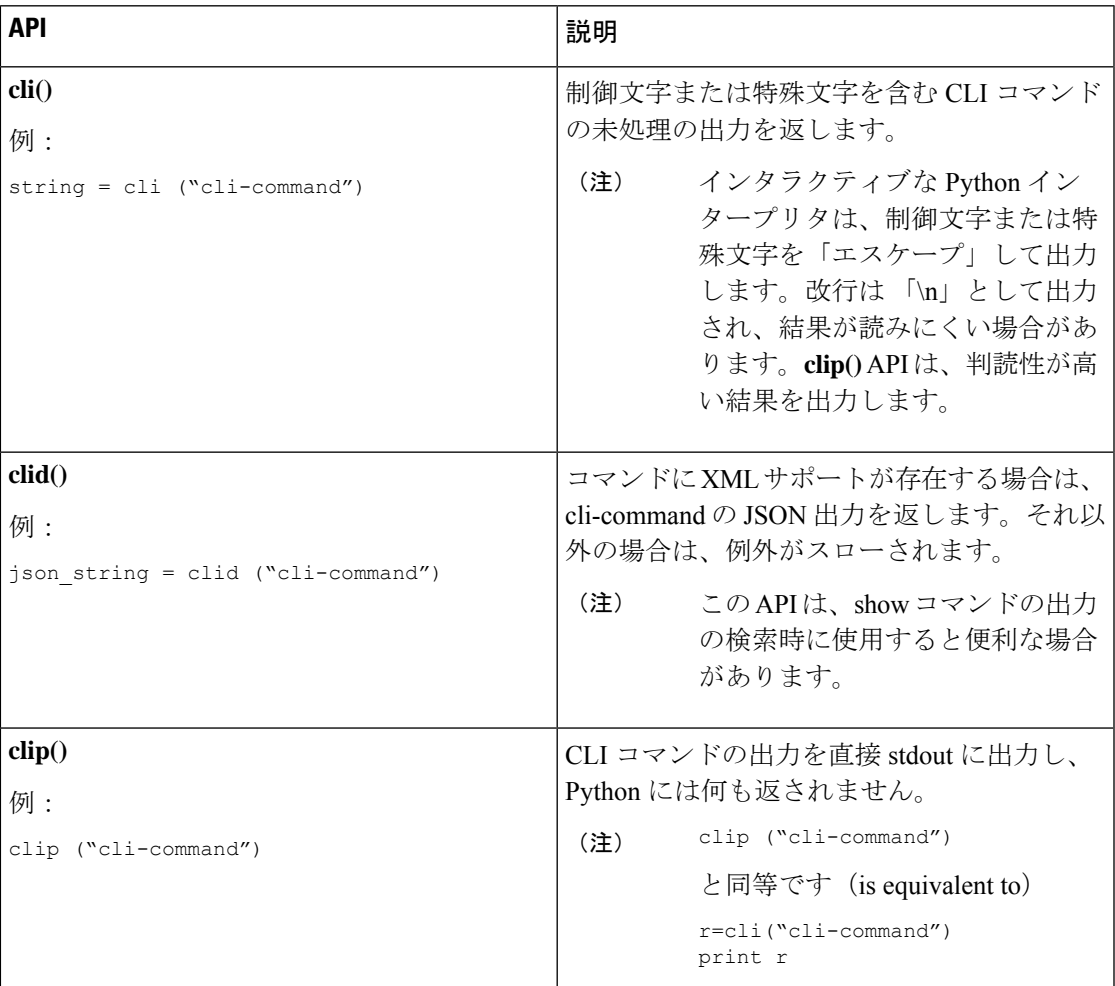

表 **<sup>1</sup> : CLI** コマンド **API**

2 つ以上のコマンドを個別に実行すると、その状態は 1 つのコマンドから後続のコマンドまで 持続しません。

次の例では、最初のコマンドの状態が 2 番目のコマンドで持続しないため、2 番目のコマンド が失敗します。

>>> cli("conf t") >>> cli("interface eth4/1")

2 つ以上のコマンドを同時に実行すると、その状態は 1 つのコマンドから後続のコマンドまで 持続します。

次の例では、2 番目と 3 番目のコマンドの状態が持続するため、2 番目のコマンドは成功して います。

>>> cli("conf t ; interface eth4/1 ; shut")

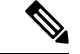

(注)

例に示すように、コマンドは「*;*」で区切られます。セミコロン ( ; ) は、単一のブランク文字 で囲む必要があります。

### **CLI** からの **Python** インタープリタの呼び出し

次に、CLI から Python 2 を呼び出す方法を表示します:

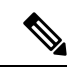

(注) Python インタープリタのプロンプトは「>>>」または「…」で表示されます。

switch# **python** switch# python

Warning: Python 2.7 is End of Support, and future NXOS software will deprecate python 2.7 support. It is recommended for new scripts to use 'python3' instead. Type "python3" to use the new shell.

```
Python 2.7.11 (default, Jun 4 2020, 09:48:24)
[GCC 4.6.3] on linux2
Type "help", "copyright", "credits" or "license" for more information.
>>>
>>> from cli import *
>>> import json
>>> cli('configure terminal ; interface loopback 1 ; no shut')
''
>>> intflist=json.loads(clid('show interface brief'))
>> i=0>>> while i < len(intflist['TABLE_interface']['ROW_interface']):
... intf=intflist['TABLE_interface']['ROW_interface'][i]
... i=i+1
... if intf['state'] == 'up':
... print intf['interface']
...
mgmt0
loopback1
>>>
```
### 表示フォーマット

次に、Python API を使用したさまざまな表示フォーマットを示します:

#### 例 1:

```
>>> from cli import *
>>> cli("conf ; interface loopback 1")
''
>>> clip('where detail')
 mode:
 username: admin
 vdc: switch
 routing-context vrf: default
```
#### 例 2:

```
>>> from cli import *
>>> cli("conf ; interface loopback 1")
''>>> cli('where detail')
' mode:
                      \n username: admin\n vdc:
switch\n routing-context vrf: default\n'
>>>
```
#### 例 3:

```
>>> from cli import *
>>> cli("conf ; interface loopback 1")
''
>>> r = cli('where detail') ; print r
 mode:
 username: admin
 vdc: EOR-1
 routing-context vrf: default
>>>
```
#### 例 4:

```
>>> from cli import *
>>> import json
>>> out=json.loads(clid('show version'))
>>> for k in out.keys():
... print "%30s = %s" % (k, out[k])
...
                kern uptm secs = 21kick_file_name = bootflash:///nxos.9.2.1.bin.S246
                    rr_service = None
                     module_id = Supervisor Module
                   kick tmstmp = 07/11/2018 00:01:44bios cmpl time = 05/17/2018bootflash_size = 20971520
             kickstart ver str = 9.2(1)kick\_cmp1<sub>time</sub> = 7/9/2018 9:00:00
                    \overline{chasis\_id} = Nexus9000 C9504 (4 Slot) Chassis
                 proc board id = SAL171211LXmemory = 16077872
                  manufacturer = Cisco Systems, Inc.
                kern uptm mins = 26bios_ver_str = 05.31
                      cpu name = Intel(R) Xeon(R) CPU D-1528 @ 1.90GHz
```

```
kern uptm hrs = 2rr usecs = 816550rr sys ver = 9.2(1)rr_reason = Reset Requested by CLI command reload
                      rr ctime = Wed Jul 11 20:44:39 2018
                    header str = Cisco Nexus Operating System (NX-OS) Software
TAC support: http://www.cisco.com/tac
Copyright (C) 2002-2018, Cisco and/or its affiliates.
All rights reserved.
The copyrights to certain works contained in this software are
owned by other third parties and used and distributed under their own
licenses, such as open source. This software is provided "as is," and unless
otherwise stated, there is no warranty, express or implied, including but not
limited to warranties of merchantability and fitness for a particular purpose.
Certain components of this software are licensed under
the GNU General Public License (GPL) version 2.0 or
GNU General Public License (GPL) version 3.0 or the GNU
Lesser General Public License (LGPL) Version 2.1 or
Lesser General Public License (LGPL) Version 2.0.
A copy of each such license is available at
http://www.opensource.org/licenses/gpl-2.0.php and
http://opensource.org/licenses/gpl-3.0.html and
http://www.opensource.org/licenses/lgpl-2.1.php and
http://www.gnu.org/licenses/old-licenses/library.txt.
                     host name = switch
                     mem_type = kB
                kern uptm days = 0>>>
```
### 非インタラクティブ **Python**

Python スクリプト名を引数として Python CLI コマンドで使用することで、Python スクリプト を非インタラクティブ モードで実行できます。Python スクリプトは、ブートフラッシュまた は揮発性スキームの下に配置する必要があります。PythonCLIコマンドでは、Pythonスクリプ トの最大 32 個のコマンド ライン引数を使用できます。

スイッチは、Pythonスクリプトを実行するためのソースCLIコマンドもサポートしています。 bootflash:scripts ディレクトリは、ソース CLI コマンドのデフォルトのスクリプト ディ レクトリです。

この例では、最初にスクリプトを表示してから実行します。保存は、任意のファイルをブート フラッシュに持ってくるようなものです。

```
switch# show file bootflash:deltaCounters.py
#!/isan/bin/python
```

```
from cli import *
import sys, time
```

```
ifName = sys.argv[1]
delay = float(sys.argv[2])
count = int(sys.array[3])cmd = 'show interface ' + ifName + ' counters'
```

```
out = json.loads(clid(cmd))
rxuc = int(out['TABLE_rx_counters']['ROW_rx_counters'][0]['eth_inucast'])
rxmc = int(out['TABLE_rx_counters']['ROW_rx_counters'][1]['eth_inmcast'])
rxbc = int(out['TABLE_rx_counters']['ROW_rx_counters'][1]['eth_inbcast'])
txuc = int(out['TABLE_tx_counters']['ROW_tx_counters'][0]['eth_outucast'])
```

```
txmc = int(out['TABLE_tx_counters']['ROW_tx_counters'][1]['eth_outmcast'])
txbc = int(out['TABLE_tx_counters']['ROW_tx_counters'][1]['eth_outbcast'])
print 'row rx_ucast rx_mcast rx_bcast tx_ucast tx_mcast tx_bcast'
print '==============
print ' %8d %8d %8d %8d %8d %8d' % (rxuc, rxmc, rxbc, txuc, txmc, txbc)
print '========================================================='
i = 0while (i < count):
  time.sleep(delay)
  out = json.loads(clid(cmd))
  rxucNew = int(out['TABLE_rx_counters']['ROW_rx_counters'][0]['eth_inucast'])
  rxmcNew = int(out['TABLE_rx_counters']['ROW_rx_counters'][1]['eth_inmcast'])
  rxbcNew = int(out['TABLE_rx_counters']['ROW_rx_counters'][1]['eth_inbcast'])
  txucNew = int(out['TABLE_tx_counters']['ROW_tx_counters'][0]['eth_outucast'])
  txmcNew = int(out['TABLE_tx_counters']['ROW_tx_counters'][1]['eth_outmcast'])
  txbcNew = int(out['TABLE_tx_counters']['ROW_tx_counters'][1]['eth_outbcast'])
  i + = 1print '%-3d %8d %8d %8d %8d %8d %8d' % \
    (i, rxucNew - rxuc, rxmcNew - rxmc, rxbcNew - rxbc, txucNew - txuc, txmcNew - txmc,
 txbcNew - txbc)
```
switch# **python bootflash:deltaCounters.py Ethernet1/1 1 5**

|         | row rx ucast rx mcast rx bcast tx ucast tx mcast tx bcast |  |        |  |
|---------|-----------------------------------------------------------|--|--------|--|
|         |                                                           |  |        |  |
|         | 791                                                       |  | 212739 |  |
|         |                                                           |  |        |  |
|         |                                                           |  |        |  |
|         |                                                           |  |        |  |
|         |                                                           |  |        |  |
|         |                                                           |  |        |  |
|         |                                                           |  |        |  |
| switch# |                                                           |  |        |  |

次の例は、送信元コマンドでコマンドライン引数を指定する方法を表示しています。この例で は、*policy-map* は cgrep python スクリプトへの引数です。この例は、送信元コマンドがパイプ 演算子 (「|」) の後に続くことも示しています。

switch# **show running-config | source sys/cgrep policy-map**

policy-map type network-qos nw-pfc policy-map type network-qos no-drop-2 policy-map type network-qos wred-policy policy-map type network-qos pause-policy policy-map type qos foo policy-map type qos classify policy-map type qos cos-based policy-map type qos no-drop-2 policy-map type qos pfc-tor-port

## **Embedded Event Manager** でのスクリプトの実行

Embedded Event Manager(EEM)のポリシーは、Python スクリプトをサポートします。 次の例は、EEM アクションとして Python スクリプトを実行する方法を示しています。

- アクション コマンドを使用することで、EEM アプレットに Python スクリプトを含めるこ とができます。 switch# **show running-config eem** !Command: show running-config eem !Running configuration last done at: Thu Jun 25 15:29:38 2020 !Time: Thu Jun 25 15:33:19 2020 version 9.3(5) Bios:version 07.67 event manager applet a1 event cli match "show clock" action 1 cli python bootflash:pydate.py switch# show file logflash:vdc\_1/event\_archive\_1 | last 33 eem event time:06/25/2020,15:34:24 event type:cli event id:24 slot:active(1) vdc :1 severity:minor applets:a1 eem param info:command = "exshow clock" Starting with policy a1 stty: standard input: Inappropriate ioctl for device Executing the following commands succeeded: python bootflash:pydate.py Completed executing policy a1 Event Id:24 event type:10241 handling completed
- **show file** *logflash*:*event\_archive\_1* コマンドを実行して、ログ ファイル内のイベントによっ てトリガーされたアクションを検索できます。

switch# **show file logflash:event\_archive\_1 | last 33**

```
eem event time:05/01/2011,19:40:28 event type:cli event id:8 slot:active(1)
vdc:1 severity:minor applets:a1
eem param info:command = "exshow clock"
Starting with policy a1
Python
2011-05-01 19:40:28.644891
Executing the following commands succeeded:
          python bootflash:pydate.py
```

```
PC VSH CMD TLV(7679) with q
```
# **Cisco NX-OS** ネットワーク インターフェイスとの **Python** 統合

Cisco Nexus スイッチでは、Python が基盤となる Cisco NX-OS ネットワーク インターフェイス と統合されています。cisco.vrf.set\_global\_vrf()API を介してコンテキストを設定することに より、ある仮想ルーティング コンテキストから別の仮想ルーティング コンテキストに切り替 えることができます。

次の例は、デバイスの管理インターフェイスを介して HTML ドキュメントを取得する方法を 示しています。目的の仮想ルーティング コンテキストに切り替えることにより、帯域内イン ターフェイスを介して外部エンティティへの接続を確立することもできます。

switch# **python** Python 2.7.5 (default, Oct 8 2013, 23:59:43)

```
[GCC 4.6.3] on linux2
Type "help", "copyright", "credits" or "license" for more information.
>>> import urllib2
>>> from cisco.vrf import *
>>> set_global_vrf('management')
>>> page=urllib2.urlopen('http://172.23.40.211:8000/welcome.html')
>>> print page.read()
Hello Cisco Nexus 9000
>>>
>>> import cisco
>>> help(cisco.vrf.set global vrf)
Help on function set global vrf in module cisco.vrf:
set global vrf(vrf)
    Sets the global vrf. Any new sockets that are created (using socket.socket)
    will automatically get set to this vrf (including sockets used by other
   python libraries).
    Arguments:
       vrf: VRF name (string) or the VRF ID (int).
    Returns: Nothing
>>>
```
### **Python** による **Cisco NX-OS** セキュリティ

Cisco NX-OS 情報技術は、ソフトウェアの Cisco NX-OS サンドボックス レイヤおよび CLI ロー ルベース アクセス コントロール (RBAC) によって保護されます。

Cisco NX-OS network-admin または dev-ops ロールに関連付けられているすべてのユーザは、特 権ユーザです。カスタム ロールで Python へのアクセスが許可されているユーザーは、非特権 ユーザーと見なされます。非特権ユーザは、ファイル システム、ゲスト シェル、Bash コマン ドなどのCiscoNX-OS情報技術へのアクセスが制限されています。特権ユーザは、CiscoNX-OS のすべての情報技術へのアクセスが向上します。

### セキュリティとユーザー権限の例

次の例は、特権ユーザーがコマンドを実行する方法を示しています:

```
switch# python
Python 2.7.5 (default, Oct 8 2013, 23:59:43)
[GCC 4.6.3] on linux2
Type "help", "copyright", "credits" or "license" for more information.
>>> import os
>>> os.system('whoami')
admin
\Omega>>> f=open('/tmp/test','w')
>>> f.write('hello from python')
>>> f.close()
>>> r=open('/tmp/test','r')
>>> print r.read()
hello from python
>>> r.close()
```
Python 3 の例。

```
次の例は、アクセスを拒否されている非特権ユーザーを示しています:
```

```
switch# python
Python 2.7.5 (default, Oct 8 2013, 23:59:43)
[GCC 4.6.3] on linux2
Type "help", "copyright", "credits" or "license" for more information.
>>> import os
>>> os.system('whoami')
system(whoami): rejected!
-1
>>> f=open('/tmp/test','r')
Permission denied. Traceback (most recent call last):
 File "<stdin>", line 1, in <module>
IOError: [Errno 13] Permission denied: '/tmp/test'
>>>
```
RBAC は、ログイン ユーザー権限に基づいて CLI アクセスを制御します。ログイン ユーザー の ID は、CLI シェルまたは Bash から呼び出される Python に与えられます。Python は、Python から呼び出されたサブプロセスにログイン ユーザーの ID を渡します。

```
以下は、特権ユーザーの例です:
```

```
>>> from cli import *
>>> cli('show clock')
'Warning: No NTP peer/server configured. Time may be out of sync.\n15:39:39.513 UTC Thu
Jun 25 2020\nTime source is NTP\n'
>>> cli('configure terminal ; vrf context myvrf')
\mathbf{r}>>> clip('show running-config l3vm')
!Command: show running-config l3vm
!Running configuration last done at: Thu Jun 25 15:39:49 2020
!Time: Thu Jun 25 15:39:55 2020
version 9.3(5) Bios:version 07.67
interface mgmt0
 vrf member management
vrf context blue
vrf context management
vrf context myvrf
以下は、非特権ユーザーの例です:
>>> from cli import *
>>> cli('show clock')
'11:18:47.482 AM UTC Sun May 08 2011\n'
>>> cli('configure terminal ; vrf context myvrf2')
Traceback (most recent call last):
  File "<stdin>", line 1, in <module>
  File "/isan/python/scripts/cli.py", line 20, in cli
```

```
raise cmd_exec_error(msg)
errors.cmd exec error: '% Permission denied for the role\n\nCmd exec error.\n'
```
次の例は、RBAC 構成を示しています:

```
switch# show user-account
user:admin
        this user account has no expiry date
        roles:network-admin
user:pyuser
```
this user account has no expiry date roles:network-operator python-role switch# show role name python-role

# Save this script in bootflash:///scripts

### スケジューラでスクリプトを実行する例

次の例は、スケジューラ機能を使用してスクリプトを実行する Python スクリプトを示してい ます。 #!/bin/env python from cli import \* from nxos import \* import os switchname = cli("show switchname") try: user = os.environ['USER'] except: user = "No user" pass  $msg = user + " ran " + __file__ + " on : " + switchname$ print msg

Python 3 の例。

py\_syslog(1, msg)

 $\mathbf l$ 

翻訳について

このドキュメントは、米国シスコ発行ドキュメントの参考和訳です。リンク情報につきましては 、日本語版掲載時点で、英語版にアップデートがあり、リンク先のページが移動/変更されている 場合がありますことをご了承ください。あくまでも参考和訳となりますので、正式な内容につい ては米国サイトのドキュメントを参照ください。